## Free Epson iProjection app for Google Chromebook

#### The power to share, the freedom to learn

Thanks to its great performance and low price point, the Google Chromebook is fast becoming the favoured learning device for students and educators worldwide. Now it's time to free your students' learning beyond the screen with the Epson iProjection app for Google Chromebook.

No wires, no fees, no fuss – the free app offers simple and accessible screen-mirroring for all Chromebook devices on supported Epson projectors.

#### No wires, no fees, no fuss

We understand how important flexibility and accessibility is in today's learning environments, which is why we've developed this app to be as simple and intuitive as possible.

With an Epson projector and the Epson iProjection app for Google Chromebook, students and teachers can share content quickly and easily from their Chromebook to the main classroom display. Projecting wirelessly gives the teacher the freedom to move around the class, and unlike other apps on the market, it's completely free, ensuring access for all pupils.

Whether you're teaching a full class or delivering an important presentation, Epson iProjection app for Google Chromebook lets all connected devices mirror screens through any compatible Epson projector, including the EB-500 Series, EB-600 Series and EB-9 Series.

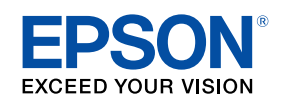

n H

# How it works

Share content quickly and clearly in just a few steps. With the Epson iProjection app for Google Chromebook, you can quickly connect and focus on helping your students share, collaborate and learn. Simply download and install the Epson iProjection app for Chromebooks from the Chrome Web Store, then follow the instructions below.

2

### 1

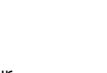

Click the Launcher icon on your Chromebook display and click the Epson iProjection icon.

Enter your projector's IP address in the search box and click **Search**.

Select your projector from the list that appears and click Join.

3

Select the Chromebook display that you want to project and click **Share**. Your Chromebook's display is now mirrored by the projector. Anything that you do on your Chromebook is also shown by your projector.

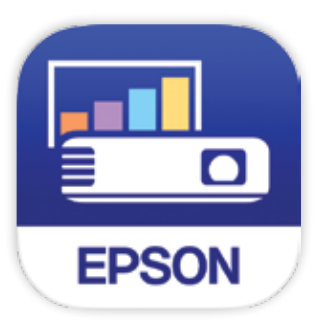

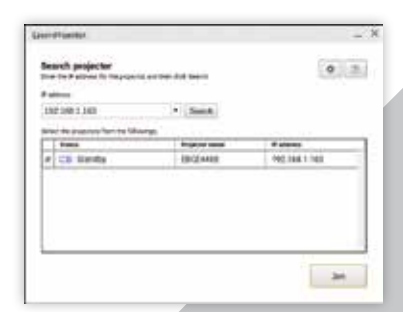

Note: Make sure that both your Chromebook and Epson projector are connected to the same network.

If you don't know your projector's IP address, press the LAN button or the Home button on the projector's remote control to display it.

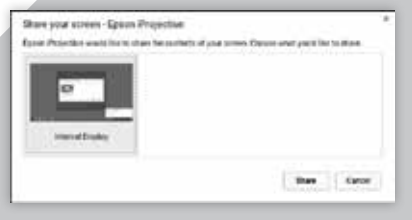

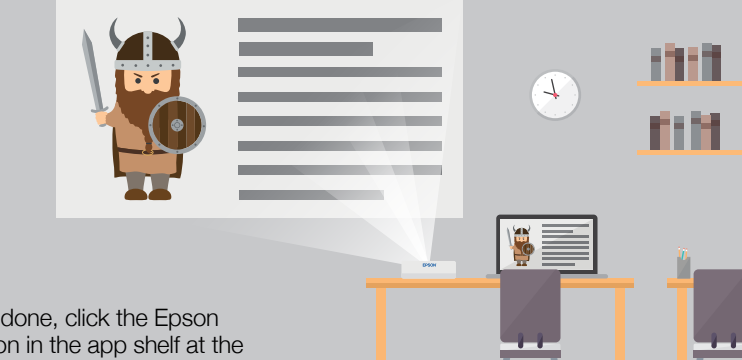

**EPSOI** 

When you're done, click the Epson iProjection icon in the app shelf at the the bottom of your Chromebook display, click Leave, and then click Yes to end the session and stop mirroring your Chromebook display.

4

For further information please contact your local Epson office or visit www.epson-europe.com

**Algeria** (+2213) 770 938 617 **Austria** 01 253 49 78 333 **Belgium** +32 (0)2 792 04 47 **Czech** 800/142 052 **Denmark** 44 50 85 85 **East Africa** (+254) 734 354 075 Finland 0201 552 091 France 09 74 75 04 04 (Cost of local call, operator charges may apply) Germany +49 (0) 2159/92 79 500 Greece (0030) 211 198 62 12<br>Hungary 06800 147 83 Ireland 01 436 7742 Israel (+972)-3-5751833 Italy Lokala samtal – 0,30 kr/min, Utlandssamtal – 0,89 kr/min) **Switzerland** 022 592 7923 **Tunisia** (+216) 9833 3571 **Turkey** (0212) 3360303 **United Kingdom** 0871 42 37766 **West Africa** (+234)8020727843

Trademarks and registered trademarks are the property of Seiko Epson Corporation or their respective owners. Product information is subject to change without prior notice.

© 2017 Google Inc. All rights reserved. Chrome™ browser is a trademark of Google Inc.